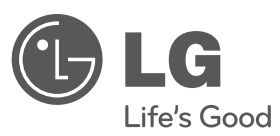

# **LIETOŠANAS INSTRUKCIJA**

# DVD atskaņotājs

Pirms aparāta lietošanas rūpīgi izlasiet lietošanas instrukciju un saglabājiet to turpmākai uzziņai.

**MODELIS** DVX582H

**LIETUVIŲ EESTI** РУССКИЙ **ENGLISH**

**LATVIEŠU**

**P/NO : MFL63266715**

### **Piesardzības pasākumi**

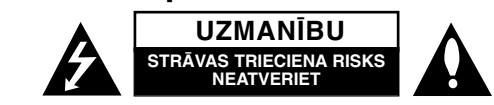

**UZMANĪBU:** LAI SAMAZINĀTU STRĀVAS TRIECIENA RISKU, NENOŅEMIET IERĪCES VĀKU (VAI AIZMUGURES DAĻU). IEKŠPUSĒ NAV LIETOTĀJAM APKALPOJAMU REZERVES DALU. LAUJIET APKOPI VEIKT KVALIFICĒTIEM SERVISA DARBINIEKIEM.

Šis vienādsānu trijstūrī ietvertais zibens uzliesmojums ar bultas gala simbolu ir paredzēts lietotāja brīdināšanai par ierīces iekšienē esošu neizolētu bīstamu spriegumu, kas var būt pietiekami liels cilvēku pakļaušanai strāvas triecienam.

Vienādsānu trijstūrī ietvertā izsaukuma zīme ir paredzēta lietotāja brīdināšanai par ierīces komplektācijā esošajā literatūrā esošiem svarīgiem lietošanas un uzturēšanas (apkopes) norādījumiem.

**BRĪDINĀJUMS:** LAI IZVAIRĪTOS NO AIZDEGŠANĀS VAI STRĀVAS TRIECIENA RISKA, NEPAKĻAUJIET ŠO IERĪCI LIETUS VAI MITRUMA IEDARBĪBAI.

**BRĪDINĀJUMS:** Neuzstādies šo ierīci šaurā vietā, kā grāmatu plauktu.

**UZMANĪBU:** Neaizsedziet ventilācijas atveres. Uzstādiet ierīci saskaņā ar ražotāja norādījumiem. Korpusa gropes un atveres ir paredzētas ventilācijai un uzticamas ierīces darbības nodrošināšanai, kā arī tās pasargāšanai no pārkaršanas. Šīs atveres nekad nevajadzētu aizsegt, novietojot ierīci gultā, dīvānā, uz paklāja vai citas līdzīgas virsmas. Ja vien netiek nodrošināta pietiekama ventilācija vai lietotāja norādījumi to nav atļāvuši, šo ierīci nevajadzētu uzstādīt iebūvētā instalācijā, kā grāmatplauktu vai cita veida plauktu.

**UZMANĪBU:** Šajā ierīcē tiek lietota lāzera sistēma. Lai nodrošinātu pareizu šīs ierīces darbību, lūdzu, uzmanīgi izlasiet šo lietotāja instrukciju un saglabājiet to turpmākām uzziņām. Ja šai ierīcei nepieciešama apkope, sazinieties ar apstiprinātu servisa centru. Citas, šeit neminētas, kontroles vai

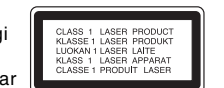

regulēšanas veikšana, vai šeit neminētu procedūru veikšana var pakļaut Jūs bīstamam starojumam. Lai pasargātu sevi no tiešas pakļaušanas lāzera staram, nemēģiniet atvērt ierīces korpusu. Kad ierīce ir atvērta, ir redzams lāzera starojums. NESKATIETIES LĀZERA STARĀ.

**UZMANĪBU:** Ierīci nevajadzētu pakļaut ūdens ietekmei (uzpilēšanai vai uzšļakstīšanai), un uz tās nevajadzētu novietot ar ūdeni pildītus priekšmetus, kā vāzes.

#### **UZMANĪBU saistībā ar barošanas kabeli Lielāko daļu ierīču ieteicams pievienot atsevišķai līnijai;**

Tas nozīmē vienas kontaktligzdas līniju, kas ar elektroenerģiju apgādā tikai konkrēto ierīci un kurai nav papildus kontaktligzdu vai atzaru. Lai par to pārliecinātos, pārbaudiet šīs lietotāja instrukcijas specifikāciju lapu. Nepārslogojiet strāvas kontaktligzdas. Pārslogotas, vaļīgi pieskrūvētas vai bojātas kontaktligzdas, pagarinātāji, nodiluši barošanas kabeļi vai bojāta vai plīsusi vadu izolācija ir bīstama. Visi šie apstākļi var izraisīt strāvas triecienu vai aizdegšanos. Periodiski pārbaudiet ierīces kabeli un, ja tā izskats liecina par bojājumiem vai nodilumu, atvienojiet to no sprieguma, pārtrauciet ierīces lietošanu un apstiprinātā servisa centrā nomainiet to pret tieši tādu pašu rezerves daļu. Pasargājiet barošanas kabeli no fiziskas vai mehāniskas bojāšanas, kā savīšanas, samezglošanas, saspiešanas, ievēršanas durvīs vai staigāšanas pa to. Īpašu uzmanību pievērsiet kontaktdakšām, sienas kontaktligzdām un vietai, kurā vads ieiet ierīcē.

Lai atvienotu barošanu, izraujiet barošanas kabeļa kontaktdakšu no kontaktligzdas. Uzstādot ierīci, pārliecinieties, ka kontaktdakša ir viegli pieejama.

#### Šī ierīce ir aprīkota ar portatīvu bateriju vai akumulatoru. **Drošs veids, kā izņemt bateriju vai bateriju paku no ierīces:**

Izņemiet veco bateriju vai baterijas paku, veicot ielikšanas darbības pretējā secībā. Lai nepieļautu vides piesārņošanu un samazinātu iespējamo apdraudējumu cilvēku un dzīvnieku veselībai, veco bateriju vai bateriju paku izmetiet atbilstošajos atkritumu konteinerus nozīmētajās savākšanas vietās. Neizmetiet baterijas vai bateriju paku kopā ar citiem sadzīves atkritumiem. Ieteicams izmantot vietējās bezmaksas bateriju un akumulatoru savākšanas sistēmas. Baterijas nedrīkst pakļaut pārmērīga karstuma iedarbībai, kā tiešiem saules stariem, uguns liesmām u.tml.

#### **Atbrīvošanās no nevajadzīgajām ierīcēm**

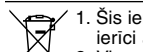

- 1. Šis ierīcei pievienotais nosvītrotas miskastes simbols nozīmē to, ka uz ierīci attiecas Eiropas direktīva 2002/96/EC.
	- 2. Visas elektriskās un elektroniskās ierīces ar valdības vai vietējās pašvaldības norīkotu speciālu atkritumu savākšanas aprīkojumu
	- vajadzētu atdalīt no pārējo pilsētas atkritumu plūsmas. 3. Pareiza atbrīvošanās no Jūsu nevajadzīgajām ierīcēm palīdzēs
	- izvairīties no iespējami negatīvas ietekmes uz apkārtējo vidi un cilvēku veselību.
	- 4. Sīkāku informāciju par atbrīvošanos no savas nevajadzīgās ierīces meklējiet pilsētas pašvaldībā, atkritumu savākšanas iestādē vai veikalā, kurā Jūs iegādājāties ierīci.

**Ar šo LG Electronics paziņo, ka šis/šie ražojums(-i) atbilst Direktīvu 2004/108/EC, 2006/95/EC un 2009/125/EC būtiskākajām prasībām un citiem saistītiem dokumentiem.**

Pārstāvis Eiropā: LG Electronics Service Europe B.V. Veluwezoom 15, 1327 AE Almere, The Netherlands (Tel : +31–(0)36–547–8888)

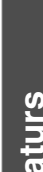

**Saturs**

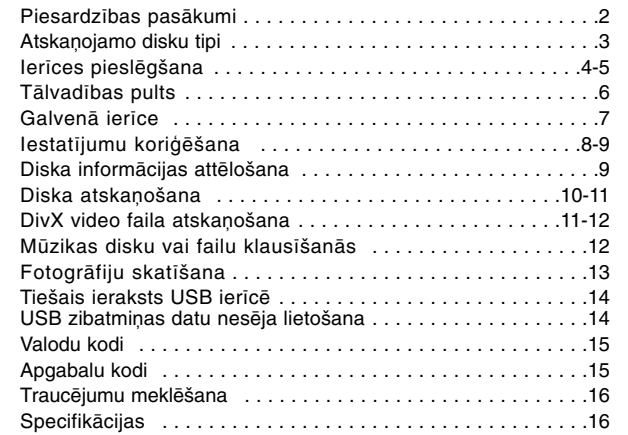

### **Atskaņojamo disku tipi**

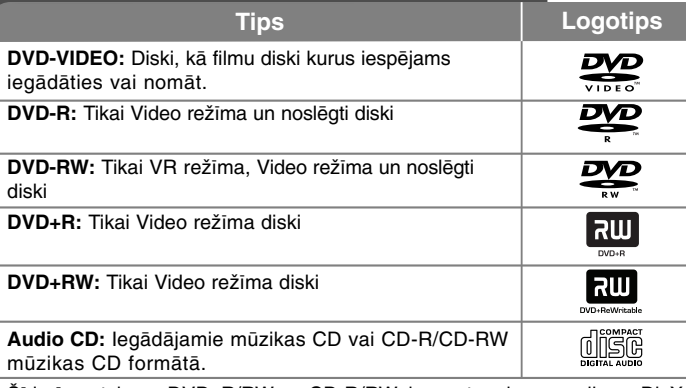

Šī ierīce atskaņo DVD±R/RW un CD-R/RW, kas satur skaņas celiņus, DivX, MP3, WMA un/vai JPEG failus. Dažus DVD±RW/DVD±R vai CD-RW/CD-R dēļ to ieraksta kvalitātes, diska fiziskā stāvokļa vai ierakstīšanas ierīces un autorēšanas programmatūras īpašībām ar šo ierīci nav iespējams atskanot.

#### **Par simbola attēlošanu**

Lietošanas laikā TV displeiā var parādīties simbols " $\otimes$ ". kas norāda uz lietotāja instrukcijā paskaidrotu funkciju, kura konkrētajam diskam nav pieejama.

#### **Reģionu kodi**

Uz šīs ierīces aizmugures daļas ir norādīts reģiona kods. Tā var atskaņot tikai DVD diskus, kuri marķēti ar tādu pašu reģiona kodu, kā ierīces aizmugurē vai visus "ALL" diskus.

- Uz lielākās daļas DVD disku vāciņa ir uzdrukāts globuss ar vienu vai vairākiem skaidri saskatāmiem cipariem. Šim ciparam jāsakrīt ar Jūsu ierīces reģiona kodu, vai arī disks netiks atskaņots.
- Ja Jūs savā atskaņotājā mēģināt izmantot DVD ar citu reģiona kodu, TV ekrānā parādās paziņojums "Check Regional Code".

#### **Autortiesības**

Likums aizliedz bez atlaujas kopēt, pārraidīt, demonstrēt, izplatīt pa kabeli, publiski atskaņot vai iznomāt ar autortiesībām aizsargātus materiālus. Šai ierīcei ir Macrovision izstrādāta pretkopēšanas aizsardzības funkcija. Dažos diskos ir ierakstīti pretkopēšanas aizsardzības signāli. Ierakstot un atskaņojot šo disku attēlus, parādīsies attēla trokšņi. Šinī ražojumā izmantota autortiesību aizsardzības tehnoloģija, kuru aizsargā ASV patenti un citas intelektuālā īpašuma tiesības. Šīs autortiesību aizsardzības tehnoloģijas izmantošanai jāsaņem piekrišana no kompānijas "Macrovision". tā paredzēta lietošanai mājas apstākļos un citiem ierobežotas izmantošanas gadījumiem, ja vien nav noslēgta īpaša vienošanās ar "Macrovision". Apvērstais inženierdarbs vai izjaukšana ir noliegta.

PATĒRĒTĀJIEM VAJADZĒTU ŅEMT VĒRĀ, KA NE VISI AUGSTAS DETALIZĀCIJAS TELEVIZORI IR SAVIETOJAMI AR ŠO IERĪCI UN ATTĒLĀ VAR PARĀDĪTIES TRAUCĒJUMI. 525 VAI 625 PROGRESĪVĀS IZVĒRSES ATTĒLA PROBLĒMU GADĪJUMĀ LIETOTĀJAM IETEICAMS PĀRSLĒGT SAVIENOJUMU UZ 'STANDARTA DETALIZĀCIJAS' IZEJU. JA RODAS JAUTĀJUMI PAR JŪSU TV SAVIETOJAMĪBU AR ŠĀ MODELA 525p UN 625p IERĪCI, LŪDZU, SAZINIETIES AR MŪSU KLIENTU APKALPOŠANAS CENTRU.

**Šī ierīce ir ražota pēc Dolby Laboratories licences. Dolby un dubultais -D simbols ir Dolby Laboratories preču zīmes.**

**"DVD Logo" ir DVD Format/Logo Licensing Corporation preču zīme.**

**HDMI, HDMI logotips un High-Definition Multimedia Interface (augstas detalizācijas multimediju saskarne) ir reģistrētas HDMI licensing LLC preču zīmes.**

### **Ierīces pieslēgšana**

#### **Skaņas un video savienojums**

Ierīces skaņas/video kontaktligzdas ir apzīmētas ar krāsām (dzeltenā video signālam, sarkanā labajam skaņas kanālam un baltā kreisajam skaņas kanālam). Ja Jūsu TV ir tikai viena skaņas ieeja (monofoniska), savienojiet to ar ierīces kreisā kanāla (balto) skaņas kontaktligzdu.

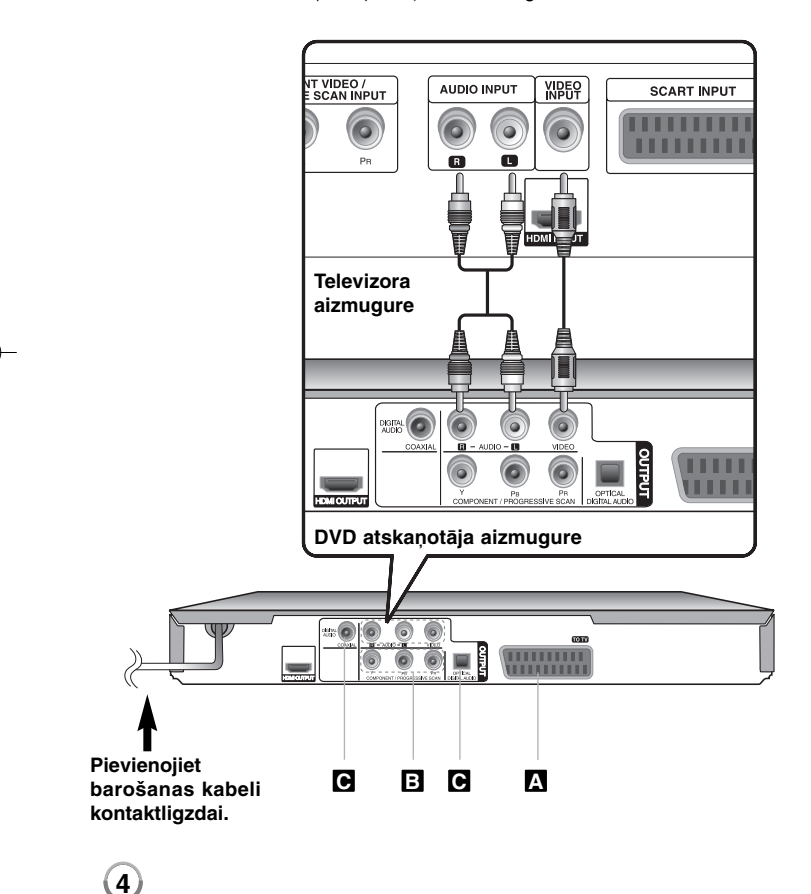

### **Ierīces pieslēgšana - papildus iespējas**

#### **SCART savienojums A**

Ar SCART kabeli savienojiet ierīces TO TV kontaktligzdu un savu TV. Ja tiek lietots SCART pieslēgums, izmantojot taustiņu RESOLUTION iestatiet izšķirtspēju vienādu ar 576i(480i).

**Uzmanību**: lai varētu izmantot šo pieslēgumu, jums iestatījumu izvēlnē opcija [TV Output Select] jāpārslēdz uz [RGB]. (Sk. 8. lpp)

#### **Komponentā (Component) video savienojumi B**

Ar YPBPR kabeli savienojiet ierīces COMPONENT/PROGRESSIVE SCAN OUTPUT kontaktligzdas un atbilstošas sava TV ievades kontaktligzdas.

• Vēl Jums ar TV jāsavieno kreisā un labā skaņas kanāla kabeļi vai arī ar digitālā skaņas kabeļa palīdzību jāpievieno skaņas sistēma.

**Uzmanību**: lai varētu izmantot šo pieslēgumu, jums iestatījumu izvēlnē opcija [TV Output Select] jāpārslēdz uz [YPbPr]. (Sk. 8. lpp)

#### **Izšķirtspējas iestatīšana**

- Varat mainīt padodamā komponentu video signāla izšķirtspēju. Atkārtoti nospiediet RESOLUTION, lai izraudzītos vajadzīgo izšķirtspēju - 576i(480i), 576p(480p), 720p, 1080i, 1080p.
- Ar izšķirtspēju 720p, 1080p un 1080i komponentu video signāla izejā iespējams atskaņot tikai diskus bez pretkopēšanas aizsardzības. Ja disks būs aizsargāts pret kopēšanu, tas tiks atskaņots ar izšķirtspēju 576p(480p).
- Atkarībā no jūsu televizora modeļa pie dažiem izšķirtspējas iestatījumiem attēls var nozust no ekrāna vai arī kļūt izkropļots. Šādos gadījumos vairākkārtīgi spiediet taustiņu RESOLUTION, līdz attēls atjaunojas.

#### **Digitālās skaņas izejas savienojums C**

Savienojiet vienu no ierīces DIGITAL AUDIO OUTPUT kontaktligzdām (OPTICAL vai COAXIAL) ar atbilstošo pastiprinātāja kontaktligzdu.

- Ja digitālās izejas skaņas formāts neatbilst Jūsu pastiprinātāja spējām, pastiprinātājs radīs spēcīgu, kropļotu skaņu, vai skaņas nebūs vispār.
- Lai ekrāna displejā redzētu ievietotā diska skaņas formātu, nospiediet AUDIO pogu.
- Šī ierīce neveic iekšēju (2 kanālu) DTS skaņas celiņa dekodēšanu. Lai izbaudītu DTS daudzkanālu aptverošo skaņu, Jums šī ierīce ar vienu no tās digitālajām skaņas izejām jāpievieno DTS savietojamam pastiprinātājam

### **Ierīces pieslēgšana**

#### **HDMI pieslēgums**

Izmantojot HDMI kabeli savienojiet iekārtas HDMI OUTPUT kontaktligzdu ar HDMI ieejas kontaktligzdu televizoram, kurš atbalsta HDMI standartu (Versija 1.2).

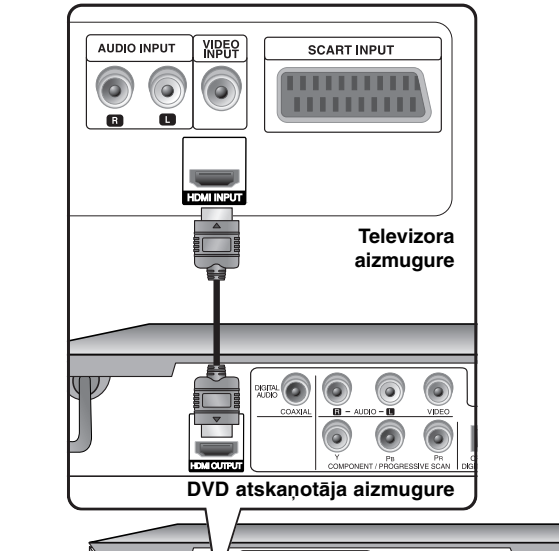

#### $\circledcirc$  $\circ$ 50 O . . . . . . . .

### **Ierīces pieslēgšana - papildus iespējas**

#### **Izšķirtspējas iestatīšana**

Jūs varat izmainīt HDMI izejas izšķirtspēju. Vairākkārtīgi spiediet taustiņu RESOLUTION, lai izvēlētos vajadzīgo izšķirtspēju - 576i(480i), 576p(480p), 720p, 1080i, 1080p. Atkarībā no savienojuma vai TV izšķirtspēja var nebūt pieejama.

#### **Norādījumi attiecībā uz 1080p izšķirtspēju**

Iekārta spēj nodrošināt 1080p pilna HD (full HD) attēlu lielākajai daļai mūsdienīgo televizoru, kas ir savietojami ar 1080p standartu. Tomēr jāatceras, ka vairāki uzņēmumi ražo televizorus ar ierobežotu apstrādājamo 1080p attēlu klāstu. It īpaši 1080p standartu atbalstoši TV, kuri nepieņem attēlus ar frekvenci 60 Hz, attēlu no šīs ierīces demonstrēt nevar.

#### **Par HDMI**

HDMI (augstas izšķirtspējas multimediju saskarne) ar vienu digitālo savienojumu nodrošina gan audio, gan video signālus izmantošanai kopā ar DVD atskaņotājiem, signāla dekoderiem un citām audio/video iekārtām. HDMI tika izstrādāta, lai ieviestu HDCP (platjoslas digitālā satura aizsardzības) tehnoloģijas. HDCP tiek izmantots, lai aizsargātu pārsūtīto un saņemto digitālo saturu.

HDMI spēj atbalstīt standarta, paplašināto iespēju un augstas izšķirtspējas videosignālus, kā arī standarta un daudzkanālu aptverošā skanējuma skaņas signālus. HDMI ietver sevī nekompresētu ciparu videosignālu, frekvenču caurlaides joslu līdz pat 5 gigabaitiem sekundē, iespēju izmantot vienu pieslēguma spraudni (vairāku kabeļu un savienojumu vietā), lai nodrošinātu datu apmaiņu starp audio/video signāla avotu un citām iekārtām, piemēram, ciparu TV aparātiem.

#### **Norādījumi attiecībā uz HDMI pieslēgumu**

- Ja jūsu televizors nespēj apstrādāt signālu ar uztveršanas frekvenci 96 kHz, iestatiet opciju [Sampling Freq.] iestatījumu izvēlnē uz [48 kHz] .  $(skat. 8.$  lpp.)
- Ja jūsu televizors nav aprīkots ar Dolby Digital un MPEG dekoderi, iestatiet opcijas [Dolby Digital] un [MPEG] iestatījumu izvēlnē uz [PCM] . (skat. 8. lpp.)
- · Atkarībā no jūsu televizora modeļa pie dažiem izšķirtspējas iestatījumiem attēls var nozust no ekrāna vai arī kļūt izkroplots. Šādos gadījumos vairākkārtīgi spiediet taustiņu RESOLUTION, līdz attēls atjaunojas.
- Ja izšķirtspējas pārslēgšanas brīdī iekārtas HDMI izejai pieslēgta kāda ierīce, tas var izraisīt attēla kropļojumus. Lai atrisinātu šo problēmu, izslēdziet iekārtu un ieslēdziet to vēlreiz.
- Pieslēdzot iekārtai otru ierīci, kas atbalsta HDMI vai DVI standartu: - Izslēdziet šo iekārtu un otru HDMI/DVI ierīci. Pēc tam ieslēdziet HDMI/DVI
- ierīci un pēc apmēram 30 sekundēm ieslēdziet šo iekārtu. - pārliecinieties, ka pieslēgtās ierīces video ieejas parametri iestatīti atbilstoši šīs iekārtas video izejai.
- pārliecinieties, ka pieslēgtā ierīce atbalsta ieejas signālu ar izšķirtspēju 720X576i(480i), 720X576p(480p), 1280X720p, 1920X1080i vai 1920X1080p.
- Pie izšķirtspējas 1080p, 720p un 576p(480p) tiek izmantota progresīvā izvērse.

- • Šī iekārta nav savietojama ar visām DVI ierīcēm, kas atbalsta HDCP standartu:
- Ja pieslēgtā ierīce neatbalstīs HDCP standartu, attēlā parādīsies kropļojumi.

### **Tālvadības pults**

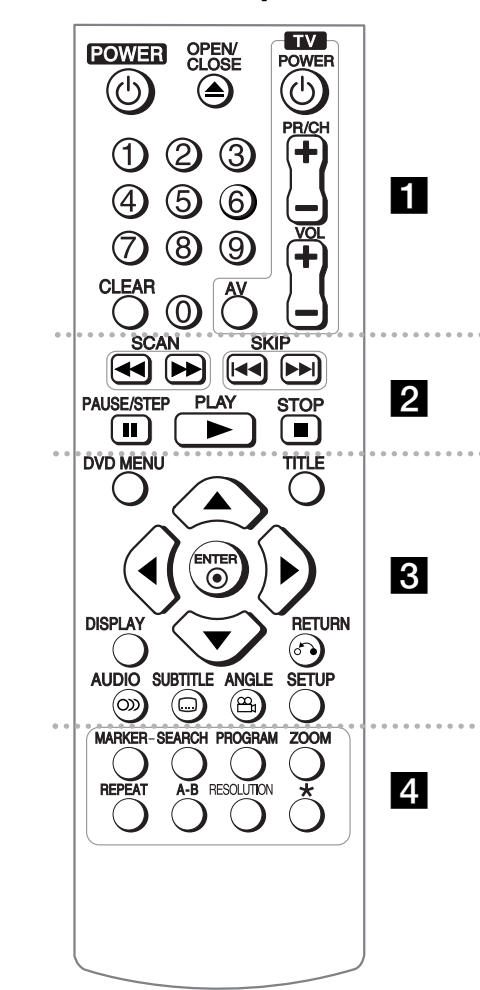

. . . . . . a -. . . . . .

**POWER (** 1**):** Ieslēdz un izslēdz ierīci. **OPEN/CLOSE (≜):** Atver un aizver diska tekni. **Ciparu pogas:** Izvēlnē izvēlas numurētās opcijas. **CLEAR:** Dzēš celiņa numuru no programmas saraksta vai marķieri no marķieru meklēšanas izvēlnes. **TV:** TV kontroles pogas.

#### . . . . . . . **2** . . . . . .

**SCAN (◀◀ / ▶▶):** Meklē atpakaļ vai uz priekšu. **SKIP (** .**/** >**):** Pāriet uz iepriekšējo vai nākošo nodaļu/celiņu/failu.

**PAUSE/STEP (** <sup>X</sup>**):** Īslaicīgi pauzē atskaņošanu/izmantojiet šo pogu video materiāla demonstrēšanai kadru pa kadram. **PLAY (** N**):** Sāk atskaņošanu.

**STOP (** x**):** Pārtrauc atskaņošanu.

#### . . . . . . 8 . . . . . . .

**DVD MENU:** Atver vai aizver DVD izvēlni. **TITLE:** Piekļūst diska nosaukumu izvēlnei.

**AV < ▶: Pārvietojas pa izvēlnēm.** 

**ENTER ( ):** Apstiprina izvēlnes izvēli.

**DISPLAY:** Atver vai aizver ekrānā displeja logu. **RETURN (** O**):** Atgriežas izvēlnē vai aizver izvēlni.. Maina USB režīmu.

**AUDIO ( ):** Izvēlas skaņas valodu vai skaņas kanālu.

**SUBTITLE ( ):** Izvēlas subtitru valodu.

**ANGLE ( ):** Ja pieejams, izvēlas DVD kameras lenki

**SETUP:** Piekļūst iestatīšanas izvēlnei vai aizver to.

. . . . . . . 4 . . . . . . **MARKER:** Atskaņošanas laikā atzīmē jebkuru punktu.

**SEARCH:** Atver MARKER SEARCH izvēlni. **PROGRAM:** Uzsāk programmas rediģēšanas režīmu.

**ZOOM:** Pietuvina video attēlu. **REPEAT:** Atkārto nodaļu, celiņu, nosaukumu vai visu. **A-B:** Atkārto daļu. **RESOLUTION:** Iestata HDMI un COMPONENT/PROGRESSIVE SCAN OUTPUT kontaktligzdas izvades izšķirtspēju. **:** Poga nav pieejama.

#### **Citu TV kontrolēšana ar šo tālvadības pulti**

Ar komplektā esošo tālvadības pulti Jūs varat kontrolēt sava LG TV skaļuma līmeni, ievades avotu, kā arī ieslēgt un izslēgt to. Turot piespiestu TV POWER pogu, spiediet ciparu pogas, lai izvēlētos sava TV ražotāja kodu (skatiet zemāk esošo tabulu). Atlaidiet TV POWER pogu.

#### **Kontrolējamo TV kodu skaitļi**

Ja ir norādīts vairāk par vienu koda skaitli, mēģiniet tos pēc kārtas ievadīt pa vienam, līdz tiek atrasts kods, kurš darbojas ar Jūsu TV. Atkarībā no TV dažas vai visas TV kontrolēšanas pogas var nedarboties pat pēc pareiza ražotāja koda ievadīšanas.

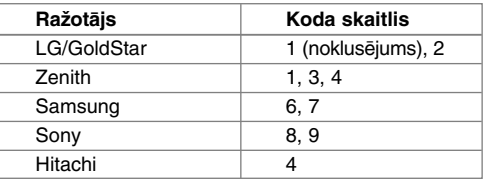

#### **Ievietojiet tālvadības pultī baterijas**

Tālvadības pults aizmugures daļā noņemiet bateriju nodalījuma vāciņu un ievietojiet baterijas (AAA izmēra), ņemot vērā pareizu polaritāti (+ un -).

### **Galvenā ierīce**

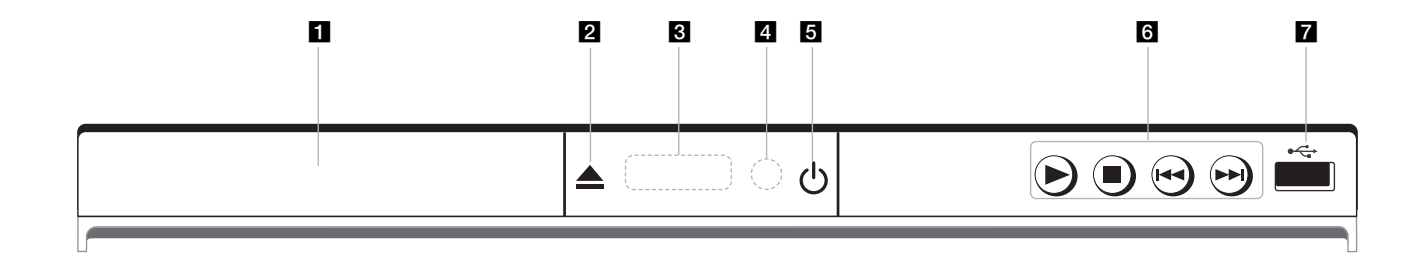

- $\blacksquare$  Diska tekne Uz tās jānovieto disks.
- $\mathbf{2} \triangleq$  (Open / Close) Atver vai aizver diska tekni.
- **8** Displeja logs Parāda ierīces tagadējo stāvokli.
- d **Tālvadības sensors** Pavērsiet pret to tālvadības pulti.
- **a** ① (Power) Ieslēdz vai izslēdz ierīci.
- $\bullet \bullet$  (Play) Sāk atskaņošanu.
	- **■** (Stop) Pārtrauc atskaņošanu.
	- . **(Skip)** Atgriežas patreizējās nodaļas/celiņa/faila sākumā vai uz iepriekšējo nodaļu/celiņu/failu.

**7**

• > **(Skip)** Pāriet uz nākamo nodaļu/celiņu/failu.

#### g **USB kontaktligzda**

Šeit iespējams pievienot USB zibatmiņas datu nesēju.

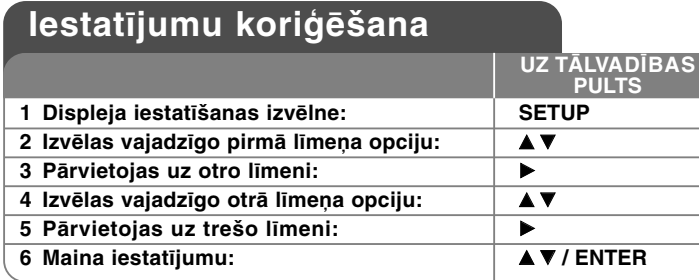

### **Iestatījumu koriģēšana - papildus iespējas**

#### **Ieslēdzot ierīci pirmo reizi (opcija)**

Ieslēdzot ierīci pirmo reizi, parādīsies izvēlne valodas izvēlei. Lai lietotu ierīci, Jums jāizvēlas valoda. Lai izvēlētos valodu, izmantojiet  $\blacktriangle \blacktriangledown \blacktriangle \blacktriangleright$  pogas, tad nospiediet **ENTER** pogu, un parādīsies apstiprināšanas izvēlne. Lai izvēlētos [Enter], izmantojiet <  $\blacktriangleright$  pogas, tad nospiediet **ENTER** pogu.

#### **Valodas iestatījumu koriģēšan**

**8**

**Menu Language** – Izvēlieties iestatīšanas izvēlnes un ekrāna displeja valodu.

**Disc Audio/Subtitle/Menu** – Izvēlieties diska skaņas/subtitru/izvēlnes valodu.

[Original]: Tiek izvēlēta diska ierakstīšanas oriģinālvaloda. [Other]: Lai izvēlētos citu valodu, spiediet ciparu pogas atbilstoša 4-ciparu skaitļa ievadīšanai atbilstoši valodu kodu sarakstam, tad nospiediet **ENTER** pogu. (skat. 15. lpp.) Ja Jūs skaitļa ievadīšanas laikā kļūdāties, spiediet **CLEAR**, lai dzēstu ciparus, tad izlabojiet to. [Off] (diska subtitriem (Disc Subtitle)): Izslēdz subtitrus.

#### **Displeja iestatījumu koriģēšana**

**TV Aspect** – Atkarībā no Jūsu TV ekrāna formas izvēlieties izmantojamo ekrāna malu attiecību.

[4:3]: Izvēlieties to, ja ir pievienots standarta 4:3 TV. [16:9]: Izvēlieties to, ja ir pievienots 16:9 platekrāna TV.

**Display Mode** – Ja Jūs izvēlējāties 4:3 iestatījumu, Jums būs jāiestata platekrāna programmu un filmu attēlošanas veids Jūsu TV ekrānā.

[Letterbox]: Platekrāna attēls tiek demonstrēts ar melnām joslām ekrāna augšdaļā un apakšdaļā.

[Panscan]: Tiek piepildīts viss 4:3 ekrāns, pēc nepieciešamības nogriežot attēla malas.

**TV Output Select** – Izvēlieties opciju atbilstoši Jūsu TV pievienošanas veidam.

[RGB]: Ja Jūsu TV ir savienots ar SCART kontaktligzdu.

[YPbPr]: Ja Jūsu TV ir savienots ar ierīces COMPONENT/PROGRESSIVE SCAN OUTPUT kontaktligzdām.

#### **Skaņas iestatījumu koriģēšana**

**Dolby Digital/DTS/MPEG** – Izmantojot DIGITAL AUDIO OUTPUT kontaktligzdu, izvēlas digitālā skaņas signāla tipu.

[Bitstream]: Izvēlieties šo opciju, ja Jūs ierīces DIGITAL AUDIO OUTPUT kontaktligzdu savienojat ar pastiprinātāju, kurā ir iebūvēts Dolby Digital, DTS vai MPEG dekodētājs.

[PCM] (Dolby Digital/MPEG signālam): Izvēlieties šo opciju, ja Jūs ierīces DIGITAL AUDIO OUTPUT kontaktligzdu savienojat ar pastiprinātāju bez iebūvēta Dolby Digital vai MPEG dekodētāja.

[Off] (DTS signālam): Izvēlieties šo opciju, ja Jūs ierīces DIGITAL AUDIO OUTPUT kontaktligzdu savienojat ar pastiprinātāju bez iebūvēta DTS dekodētāja.

**Sample Freq. (frekvence)** – Izvēlas skaņas signāla iztveršanas frekvenci.

[48 KHz]: Skaņas signāli vienmēr tiek pārvērsti 48 kHz signālā. [96 KHz]: Skaņas signāli tiek izvadīti to oriģinālajā formātā.

**DRC (dinamiskā diapazona kontrole)** – Kad skaļums ir neliels, šī funkcija padara skaņu skaidru (tikai Dolby Digital skaņai). Lai izmantotu šo efektu, iestatiet to uz [On].

**Vocal** – Iestatiet to uz [On] tikai tad, ja tiek atskaņots daudzkanālu karaoke DVD. Diska karaoke kanāli tiek apvienoti normālā stereo skaņā.

#### **Aloķēšanas iestatījumu koriģēšana**

Lai izmantotu bloķēšanas opcijas, Jums jāiestata [Area Code] opcija. Izvēlieties [Area Code] opciju, tad nospiediet ▶ pogu. Ievadiet 4-ciparu paroli, tad nospiediet **ENTER** pogu. Lai pārbaudītu paroli, ievadiet to vēlreiz un nospiediet **ENTER** pogu. Ja Jūs skaitļa ievadīšanas laikā kļūdāties, spiediet **CLEAR** pogu un izlabojiet skaitli.

Ja Jūs aizmirstat savu paroli, Jūs to varat atiestatīt. Sākumā izņemiet no ierīces disku. Atveriet iestatīšanas izvēlni un ievadiet 6-ciparu skaitli "210499". Displeja logā parādās "P CLr", un parole tiek dzēsta.

**Rating** – Izvēlieties novērtējuma līmeni. Jo zemāks ir līmenis, jo stingrāks ir novērtējums. Lai izslēgtu novērtēšanu, izvēlieties [Unlock].

**Password** – Iestata vai maina bloķēšanas iestatījumu paroli.

[New]: Izmantojot ciparu pogas, ievadiet jaunu 4-ciparu paroli, tad nospiediet **ENTER** pogu. Lai apstiprinātu paroli, ievadiet to vēlreiz.

[Change]: Pēc tagadējās paroles ievadīšanas divreiz ievadiet jauno paroli.

**Area Code** – Kā atskaņošanas novērtējuma līmeni izvēlieties ģeogrāfiskas teritorijas kodu. Tas nosaka, kuras teritorijas standarti tiek izmantoti vecāku bloķēšanas funkcijas DVD novērtēšanai. (skat. 15. lpp.)

#### **Citu iestatījumu koriģēšana**

**B.L.E. (melnās krāsas līmeņa paplašināšana)** – Demonstrēto attēlu melnās krāsas līmeņa izvēlei. Iestatiet to pēc savām vēlmēm un monitora iespējām.

**REC Bitrate –** Tiešajam ierakstam USB ierīcē jūs varat izvēlēties datu pārraides ātrumu. Augstāks datu pārraides ātrums nodrošinās labāku skaņas kvalitāti, taču skaņa aizņems vairāk vietas USB ierīces zibatmiņā. Sīkāk par tiešo ierakstu USB ierīcēs sk. 14. lpp.

#### **DivX VOD**

PAR DIVX VIDEO: DivX® ir digitālais video formāts, ko izstrādājis DivX,Inc. Šī ir oficiāla DivX sertificēta ierīce, kas atskaņo DivX video.

Apmeklē www.divx.com, lai iegūtu vairāk informācijas un noderīgas programmas, ar kurām konvertēt failus uz DivX video.

PAR DIVX VIDEO-ON-DEMAND: Šī DivX® sertificēta ierīce ir jāreģistrē, lai varētu atskaņot DivX Video-on-Demand (VOD - video pēc pieprasījuma) saturu. Lai ģenerētu reģistrācijas kodu, ierīces iestatījuma izvēlnē atveriet DivX VOD sadaļu. Ejiet uz vod.divx.com un ievadiet šo kodu, lai pabeigtu reģistrācijas procesu un uzzinātu vairāk par DivX VOD.

[Register]: Parāda tava atskaņotāja reģistrācijas kodu.

[Deregister]: Deaktivizē tavu atskaņotāju un parāda deaktivizācijas kodu.

### **Diska informācijas attēlošana**

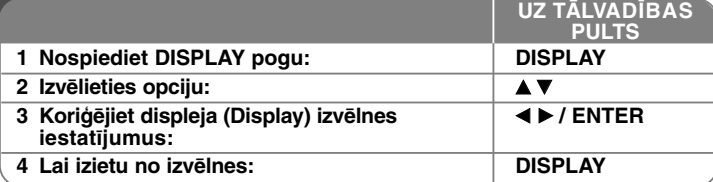

### **Diska informācijas attēlošana papildus iespējas**

Jūs varat izvēlēties opciju piespiežot  $\blacktriangle\blacktriangledown$  un mainīt vai izvēlēties iestatījumus spiežot  $\blacktriangleleft$   $\blacktriangleright$  vai izmantojot ciparu taustiņus (0-9).

Šobrīd atskaņotā nosaukuma (vai celiņa) numurs/kopējais  $117*$ nosaukumu (vai celiņu) skaits

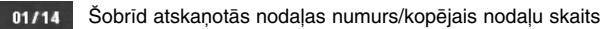

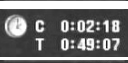

 $(2) +$ 

E

鄂

Aizritējušais atskaņošanas laiks Kopējais pašreizējā nosaukuma/faila atlasītais laiks.

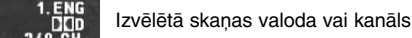

Off

Izvēlētie subtitri

 $1/1$ Izvēlētais leņķis/kopējais leņķu skaits

#### **Sajā lietotāja instrukcijā izmantotie simboli**

- **ALL** Visi zemāk uzskaitītie diski un faili **ACD** Skaņas CD DVD un noslēgti DVD±R/RW CD-G diski **DVD CD-G** MP3 faili DivX faili **MP3 DivX**
- **WMA** WMA faili

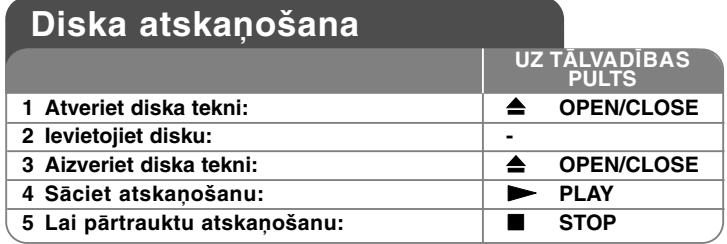

### **Diska atskaņošana - papildus iespējas**

#### **Atskaņošanas apturēšana**

Atkarībā no diska ierīce ieraksta apturēšanas punktu. Ekrānā īsi parādās " X x ". Lai atsāktu atskaņošanu (no apturētās ainas), nospiediet **PLAY (**  N**)** pogu. Ja Jūs vēlreiz nospiežat **STOP (** x **)** pogu vai izņemat disku (ekrānā parādās " ■"), ierīce apturēšanas punktu no atmiņas izdzēsīs.

#### **(**X x **=Atsākšanas apturēšana,**  x **=Pilnīga apturēšana)**

Atsākšanas punktu iespējams dzēst, nospiežot kādu no pogām (piemēram: POWER, OPEN/CLOSE, utt.).

#### **DVD diska ar izvēlni atskaņošana DVD**

Lielākajā daļā DVD disku mūsdienās ir ieprogrammēta izvēlne, kura atveras pirms filmas atskaņošanas. Pārvietoties pa izvēlni un izvēlēties kādu no opcijām jūs varat izmantojot  $\blacktriangle\nabla \blacktriangleleft \blacktriangleright$  vai ciparu taustiņus. Lai veiktu izvēli, piespiediet **ENTER**.

#### **DVD VR diska atskaņošana**

Šī ierīce atskaņos DVD-RW diskus, kas ir ierakstīti, izmantojot Video Recording (VR) formātu. Ievietojot DVD VR disku, ekrānā parādīsies izvēlne. Lai izvēlētos nosaukumu, izmantojiet ▲▼ pogu, tad nospiediet PLAY ( ▶) pogu. Lai attēlotu DVD-VR izvēlni, nospiediet **DVD MENU** vai **TITLE** pogu. Dažos DVD-VR diskos var būt ar DVD RECORDER ierakstīti CPRM dati. Šādus diskus ar atskaņotāju nebūs iespējams atskaņot.

#### **Pāriet uz nākošo vai iepriekšējo nodaļu/celiņu/failu ALL**

Piespiediet **SKIP (** >**)**, lai pārietu uz nākamo nodaļu/celiņu/failu. Piespiediet **SKIP (** .**)**, lai atgrieztos patreizējās nodaļas/celiņa/faila sākumā. Divreiz ātri piespiediet **SKIP (** .**)**, lai atgrieztos uz iepriekšējo nodaļu/celiņu/failu.

#### **Atskaņošanas pauzēšana ALL**

Lai pauzētu atskaņošanu, nospiediet **PAUSE/STEP (** X**)** pogu. Lai turpinātu atskaņošanu, nospiediet **PLAY (**  N**)** pogu.

#### **Atskaņošana kadru pa kadram DVD DivX**

Lai veiktu atskaņošanu kadru pa kadram, atkārtoti spiediet **PAUSE/STEP (** X**)** pogu.

#### **Atkārtota atskaņošana ALL**

Vairākkārtīgi spiediet **REPEAT**, lai izvēlētos atkārtojamo celiņu. Patreizējā dziesma, nodaļa, celiņš vai viss ieraksts tiks atskaņots vēlreiz. Lai atgrieztos pie normālas atskaņošanas, atkārtoti spiediet **REPEAT** pogu, lai izvēlētos [Off].

#### **Tīšana uz priekšu vai atpakaļ DVD DivX ACD WMA MP3**

Lai atskanošanas laikā patītu materiālu uz priekšu vai atpakaļ, izmantojiet **SCAN (◀◀** vai ▶▶) pogu. Dažādus atskaņošanas ātrumus iespējams izvēlēties atkārtoti spiežot **SCAN (◀◀** vai ▶▶) pogu. Lai turpinātu atskaņošanu normālā ātrumā, nospiediet **PLAY (**  N**)** pogu. - DVD, DivX: 44444  $\epsilon$  4444  $\epsilon$  444  $\epsilon$  44 / MH  $\rightarrow$  MHH  $\rightarrow$  MHHH  $\rightarrow$  MHHHH

- ACD, WMA, MP3: ◀◀x8 ← ◀◀x4 ← ◀◀x2 / ▶▶x2 → ▶▶x4 → ▶▶x8

#### **Noteiktas daļas atskaņošana (A-B) DVD DivX ACD**

Atskaņojamās daļas sākumā nospiediet **A-B** pogu, atskaņojamās daļas beigās nospiediet to vēlreiz. Jūsu izvēlētā daļa tiks ilgstoši atkārtota. Lai atgrieztos pie normālas atskaņošanas, spiediet **A-B** pogu, lai izvēlētos [Off].

#### **Subtitru valodas izvēle DVD DivX**

Lai izvēlētos vajadzīgo subtitru valodu, atskaņošanas laikā atkārtoti spiediet **SUBTITLE ( )** pogu.

#### **Skatīšanās no atšķirīga leņķa DVD**

Ja ekrānā uz brīdi parādās leņķa indikators, Jūs atkārtoti spiežot **ANGLE ( )** pogu varat izvēlēties atšķirīgu kameras leņķi.

#### **Atšķirīgas skaņas klausīšanās DVD DivX CD-G**

Lai pārslēgtos starp pieejamajām skaņas valodām, kanāliem vai šifrēšanas metodēm, atskaņošanas laikā atkārtoti spiediet **AUDIO ( )** pogu.

#### **Atskaņošanas ātruma samazināšana (tikai uz priekšu) DVD DivX**

Lai palēninātu atskaņošanu uz priekšu, tās pauzēšanas laikā nospiediet **SCAN (** M**)** pogu. Atkārtoti spiežot **SCAN (** M**)** pogu, Jūs varat izvēlēties dažādus atskaņošanas ātrumus. Lai turpinātu atskaņošanu pie normāla ātruma, nospiediet **PLAY (** N**)** pogu.

#### **Pietuvināta video attēla skatīšanās**

Lai izvēlētos tālummaiņas režīmu, atskaņošanas vai pauzes režīmā atkārtoti spiediet **ZOOM** pogu. Pa pietuvināto attēlu pārvietoties iespējams ar  $\blacktriangle$   $\blacktriangleright$ pogām. Lai izietu, nospiediet **CLEAR** pogu.  $(100\% \rightarrow 200\% \rightarrow 300\% \rightarrow 400\% \rightarrow 100\%)$ 

#### **Nosaukumu izvēlnes skatīšana DVD**

Lai attēlotu diska nosaukumu izvēlni (ja tā ir pieejama), nospiediet **TITLE** pogu.

#### **DVD izvēlnes skatīšana DVD**

Lai attēlotu diska izvēlni (ja tā ir pieejama), nospiediet **DVD MENU** pogu.

#### **Iecienītākās ainas atzīmēšana DVD DivX**

Jūs varat atzīmēt līdz pat 9 izvēlētām video materiāla vietām, tajās nospiežot **MARKER** pogu. Jūs arī varat atsaukt vai dzēst šīs pozīcijas ar**SEARCH** pogu. Lai [MARK SEARCH] izvēlnē izvēlētos vajadzīgo marķieri, izmantojiet b vai B pogu, tad nospiediet **ENTER** pogu, lai atsauktu to, vai **CLEAR** pogu, lai dzēstu to.

#### **Atskaņošanas sākšana no izvēlēta laika DVD DivX**

Šī funkcija meklē ievadīta laika koda sākuma punktu. Nospiediet **DISPLAY** pogu, tad izvēlieties pulksteņa ikonu. Ievadiet laiku, tad nospiediet **ENTER** pogu. Piemēram, lai atrastu ainu 1 stundu, 10 minūtes un 20 sekundes no video materiāla sākuma, ievadiet "11020" un nospiediet **ENTER** pogu. Ja Jūs ievadāt nepareizu skaitli, nospiediet **CLEAR** pogu, lai ievadītu to vēlreiz.

#### **Pēdējās ainas atmiņa DVD ACD**

Šī ierīce iegaumē pēdējā skatītā diska pēdējo ainu. Pēdējā aina tiek saglabāta atmiņā pat izņemot disku vai izslēdzot ierīci. Ja Jūs ievietojat disku, kura aina ir iegaumēta, tā tiek automātiski atsaukta.

#### **Ekrānsaudzētājs**

Ekrānsaudzētājs parādās, kad ierīce "Stop" režīmā tiek atstāta aptuveni piecas minūtes. Ja ekrānsaudzētājs tiek attēlots piecas minūtes, ierīce automātiski izslēdzas.

#### **Sistēmas izvēle**

Jums jāizvēlas savai TV sistēmai atbilstošs sistēmas režīms. Lai varētu izvēlēties sistēmu (PAL, NTSC) izņemiet no ierīces disku un ilgāk par piecām sekundēm turiet piespiestu **PAUSE/STEP (**X**)** pogu.

#### **Jauktais disks vai USB zibatmiņas datu nesējs – DivX, MP3/WMA un JPEG**

Atskaņojot disku vai izmantojot USB zibatmiņas datu nesēju, kas vienlaicīgi satur DivX, MP3/WMA un JPEG failus, Jūs ar **TITLE** pogu varat izvēlēties vajadzīgā tipa failu izvēlni.

### **DivX** video faila atskaņošana

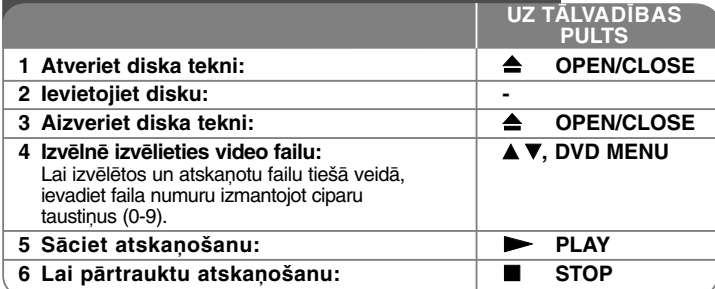

### **DivX video faila atskaņošana papildus iespējas**

#### **Rakstzīmju kopas maiņa pareizai DivX® subtitru attēlošanai**

Atskaņošanas laikā 3 sekundes turiet piespiestu **SUBTITLE** pogu. Parādīsies valodas kods. Lai izvēlētos citu valodas kodu, līdz subtitri tiek attēloti pareizi, izmantojiet  $\blacktriangleleft$   $\blacktriangleright$  pogas, tad nospiediet **ENTER** pogu.

#### **DivX failu prasības**

DivX failu savietojamība ar šo atskaņotāju ir ierobežota šādi:

- Pieejamais izšķirtspējas izmērs: 720x576 (Pl x A) pikseļi
- DivX un subtitru failu izmēri ir ierobežoti līdz 45 rakstzīmēm.
- DivX failu paplašinājumi: ".avi", ".mpg", ".mpeg"
- Demonstrējamie DivX subtitru veidi: SubRip (.srt / .txt), SAMI (.smi), SubStation Alpha (.ssa/.txt), MicroDVD (.sub/.txt), SubViewer 2.0 (.sub/.txt), TMPlayer (.txt), DVD Subtitle System (.txt)
- Atskaņojamā kodeka formāts: "DIVX3.xx", "DIVX4.xx", "DIVX5.xx", "MP43", "3IVX"
- Atskaņošanas funkcija ierīcē tiek atbalstīta tikai ar DivX 6.0.
- Atskaņojamie skaņas formāti: "Dolby Digital", "DTS", "PCM", "MP3", "WMA"
- Iztveršanas frekvence: 8 līdz 48 kHz robežās (MP3), 32 līdz 48 kHz robežās (WMA)
- Bitu ātrums: 8 līdz 320 kbps robežās (MP3), 32 līdz 192 kbps robežās (WMA), mazāks par 4 Mbps (DivX failam)
- •CD-R/RW, DVD±R/RW formāts: ISO 9660
- Maksimālais failu/mapju skaits: Mazāk par 600 (failu un mapju kopējais skaits)

• Šis atskaņotājs neatbalsta failus, kas ierakstīti ar GMC\*1 vai Qpel\*2. Tie ir MPEG4 standarta video kodēšanas paņēmieni, piemēram, DivX. \*1 GMC - Global Motion Compensation (globālās kustības kompensācijas) \*2 Qpel - Quarter pixel (ceturtdaļas pikselis)

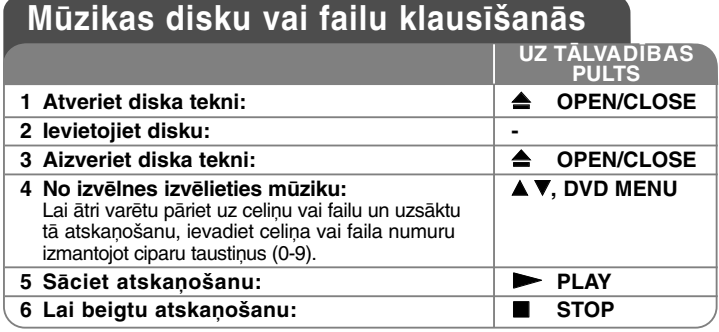

### **Mūzikas disku vai failu klausīšanāspapildus iespējas**

#### **Personīgās programmas izveidošana**

Sakārtojot diskā esošās mūzikas secību, Jūs varat atskaņot diska saturu Jums vēlamā secībā. Lai pievienotu programmas sarakstam mūzikas failu(-s), nospiediet **PROGRAM** pogu, lai uzsāktu programmas rediģēšanas režīmu (izvēlnē parādās zīme ). [List] sarakstā izvēlieties vajadzīgos mūzikas failus, **E** tad nospiediet **ENTER** pogu, lai pievienotu mūziku programmas sarakstam. Lai sāktu programmas atskaņošanu, programmas sarakstā izvēlieties mūziku un nospiediet **ENTER** pogu. Lai no programmas saraksta dzēstu mūziku, programmas rediģēšanas režīmā izvēlieties dzēšamo mūziku un nospiediet **CLEAR** pogu. Lai no programmas saraksta dzēstu visu mūziku, programmas rediģēšanas režīmā izvēlieties [Clear All] un nospiediet **ENTER** pogu. Kad disks tiek izņemts vai ierīce tiek izslēgta, programma tiek dzēsta.

#### **CD-G diska atskaņošana**

**12**

Ievietojot CD-G disku, ekrānā parādās izvēlne. Lai izvēlētos celiņu, izmantojiet ▲▼ pogas, tad nospiediet PLAY (▶) pogu. Lai atskaņošanas laikā attēlotu CD-G izvēlni, divreiz nospiediet **STOP (**x **)** pogu.

Kad TV ekrānā ir redzama CD-G izvēlne, Jūs varat atvērt iestatīšanas izvēlni, nospiežot tikai **SETUP** pogu.

#### **Faila informācijas attēlošana (ID3 TAG)**

Atskaņojot MP3 failu, kas satur faila informāciju, to iespējams attēlot, atkārtoti spiežot **DISPLAY** pogu.

#### **MP3/WMA mūzikas failu prasības**

MP3/WMA failu savietojamība ar šo atskaņotāju ir ierobežota šādi:

- Failu paplašinājum: ".mp3", ".wma"
- Iztveršanas frekvence: 8 līdz 48 kHz robežās (MP3), 32 līdz 48 kHz robežās (WMA)
- Bitu ātrums: 8 līdz 320 kbps robežās (MP3), 32 līdz 192 kbps robežās (WMA)
- CD-R/RW, DVD±R/RW formāts: ISO 9660
- Maksimālais failu/skaits diskā: mazāks par 600 (kopējais failu un mapju skaits)

#### **Padoms:**

Nospied un turi nospiestu ▲ ▼, lai pārietu uz iepriekšējo vai nākamo lapu.

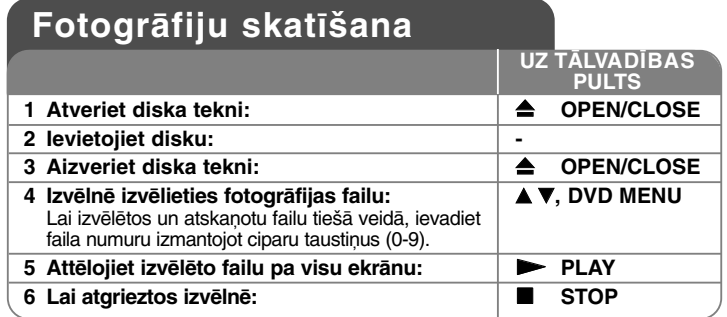

### **Fotogrāfiju skatīšana - papildus iespējas**

#### **Fotogrāfiju skatīšanu slīdrādē**

Lai izceltu **AV < ▶** ikonu, izmantojiet (**III**) pogas, tad nospiediet **ENTER** pogu, lai sāktu slīdrādi. Kad ir izcelta  $\blacktriangleleft$  kona, ar ( $\blacksquare$ ) pogām iespējams mainīt slīdrādes ātrumu.

#### **Nākamās/iepriekšējās fotogrāfijas apskatīšana**

Lai apskatītu iepriekšējo/nākamo fotogrāfiju, spiediet SKIP (I<< vai pogu.

#### **Fotogrāfijas pagriešana**

Skatoties fotogrāfiju pa visu ekrānu, izmantojiet **AV** pogas, lai ekrānā pagrieztu to pret pulksteņa rādītāja virzienu vai pulksteņa rādītāja virzienā.

#### **Īslaicīga slīdrādes apturēšana (pauzēšana)**

Lai īslaicīgi apturētu slīdrādi, nospiediet **PAUSE/STEP (**X**)** pogu. Lai turpinātu slīdrādi, nospiediet **PLAY** ( $\blacktriangleright$ ) pogu.

#### **Mūzikas klausīšanās slīdrādes laikā**

Ja disks satur gan mūzikas, gan fotogrāfiju failus, slīdrādes laikā iespējams klausīties mūziku. Lai izceltu  $\blacktriangle\nabla \blacktriangleleft \blacktriangleright$  ikonu, izmantojiet ( $\blacksquare, \blacksquare$ ) pogas, tad nospiediet **ENTER** pogu, lai sāktu slīdrādi.

#### **Wietuvinātas fotogrāfijas apskatīšana**

Lai izvēlētos pietuvināšanas režīmu, apskatot fotogrāfiju pa visu ekrānu, atkārtoti spiediet **ZOOM** pogu. Pa pietuvināto fotogrāfiju Jūs varat pārvietoties ar **AV** → pogām. Lai izietu, nospiediet **CLEAR** pogu.

#### **Prasības fotogrāfiju failiem**

Šīs ierīces savietojamība ar JPEG failiem ir ierobežota šādi:

- Failu paplašinājumi: ".jpg"
- Fotogrāfijas izmērs: ieteicams mazāks par 2 MB
- CD-R/RW, DVD±R/RW formāts: ISO 9660
- Maksimālais failu skaits diskā: mazāks par 600 (kopējais failu un mapju skaits)

### **Tiešais ieraksts USB ierīcē**

Pirms ieraksta uzsākšanas pieslēdziet iekārtai USB zibatmiņas ierīci. Vajadzīgo vērtību iestatiet izvēlnes punktā [REC Bitrate]. (skat. 9. lpp.)

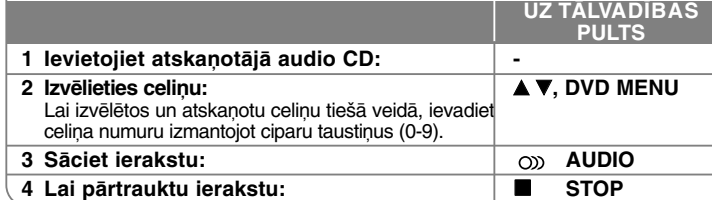

#### **Ieraksta režīms**

Jūs varat no audio CD pārrakstīt USB zibatmiņas ierīcē vienu celiņu vai pilnībā visu disku.

- Lai ierakstītu vienu dziesmu: Atskaņošanas, pauzes vai īslaicīgās apstādināšanas režīmā piespiediet **AUDIO**.
- Lai ierakstītu visu disku: Pilnīgas apstāšanās režīmā piespiediet **AUDIO**.
- Lai veiktu ierakstu atbilstoši programmas sarakstam: Apstāšanās režīmā izvēlieties vajadzīgo dziesmu no programmas saraksta un tad piespiediet **AUDIO**.

#### **Norādījumu par tiešo ierakstu USB ierīcē**

- Dziesmas iespējams ierakstīt tikai no audio kompaktdiskiem.
- Ja jūs izmantosiet šo funkciju, USB zibatmiņas ierīces atmiņā automātiski tiks izveidota mape "CD\_REC", kurā tad arī tiks saglabāts(i) mūzikas fails(i).
- Ja jūs ieraksta laikā atvienojat USB zibatmiņu, izslēdzat vai atverat, tas var radīt iekārtas darbības traucējumus.
- Ja USB zibatmiņas ierīces atmiņā ir pārāk maz brīvās vietas, ierakstu ieslēgt nav iespējams. Lai iegūtu vairāk brīvas vietas, ar sava datora palīdzību nodzēsiet failus.
- No CD-G diskiem un audio CD ar DTS kodējumu skaņu ierakstīt nebūs iespējams.
- Ārējie cieties diski, universālie karšu nolasītāji, vairāknodalījumu USB ierīces, bloķētas ierīces un MP3 atskaņotāji atbalstīti netiek.
- Jūs varat mainīt ieraksta ātrumu tiešā USB ieraksta laikā piespiežot **AUDIO**.
- X1 Track: Rakstot normālā ātrumā jūs varat klausīties mūziku.
- X4 Track: Rakstot četrkāršā ātrumā jūs nevarat klausīties mūziku.
- Ieraksta formāts: MP3 fails
- • Kodēšanas datu pārraides ātrums ir: 128 Kbps / 160 Kbps / 192 Kbps / 256 Kbps / 320 Kbps
- Maksimālais failu/mapju skaits: Mazāk par 600 (failu un mapju kopējais skaits)

Tādu materiālu, kuru autortiesības ir aizsargātas, piemēram, datorprogrammas, faili, pārraides un skaņu ieraksti, kopēšana ir autortiesību pārkāpums un par to draud kriminālatbildība.

Šādiem nolūkiem šo ierīci izmantot nav pieļaujams.

#### **Esiet atbildīgs Respektējiet autortiesības**

## **USB zibatmiņas datu nesēja lietošana**

Jūs varat atskaņot MP3/WMA/JPEG/DivX failus no USB zibatmiņas ierīces, ja tā ir savietojama ar USB versiju 2.0 / 1.1.

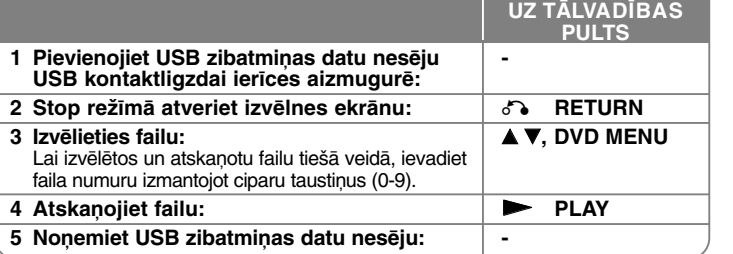

#### **Piezīmes par USB zibatmiņas datu nesēju**

- Ar **RETURN** ( $\delta$ <sup>-</sup>• ) pogu pārslēgt USB un DISC režīmu iespējams tikai Stop režīmā.
- Nenoņemiet USB ierīci tās darbības laikā.
- Lai izvairītos no datu zudumiem, ieteicams savlaicīgi veidot to rezerves kopijas.
- Ja Jūs izmantojiet USB pagarināšanas kabeli vai USB centrmezglu (HUB), USB ierīce var netikt atpazīta.
- Iespējams atskaņot mūzikas failus (MP3/WMA), fotogrāfijas (JPEG) un DivX failus. Sīkāku informāciju par darbībām katram failu veidam skatiet tām atbilstošajās lappusēs.
- Ja pievienotajā ierīcē ir vairāk par 600 failu, tā netiek atbalstīta.
- Bitu ātrums: 8 līdz 320 kbps robežās (MP3), 32 līdz 192 kbps robežās (WMA), mazāks par 4 Mbps (DivX failam)
- Šīs ierīces USB funkcija neatbalsta visu veidu USB ierīces.
- Digitālie fotoaparāti un mobilie telefoni netiek atbalstīti.
- Iekārtas USB portu nedrīkst pieslēgt datoram. Iekārtu nevar izmantot kā datu uzglabāšanas ierīci.

# **Valodu kodi**

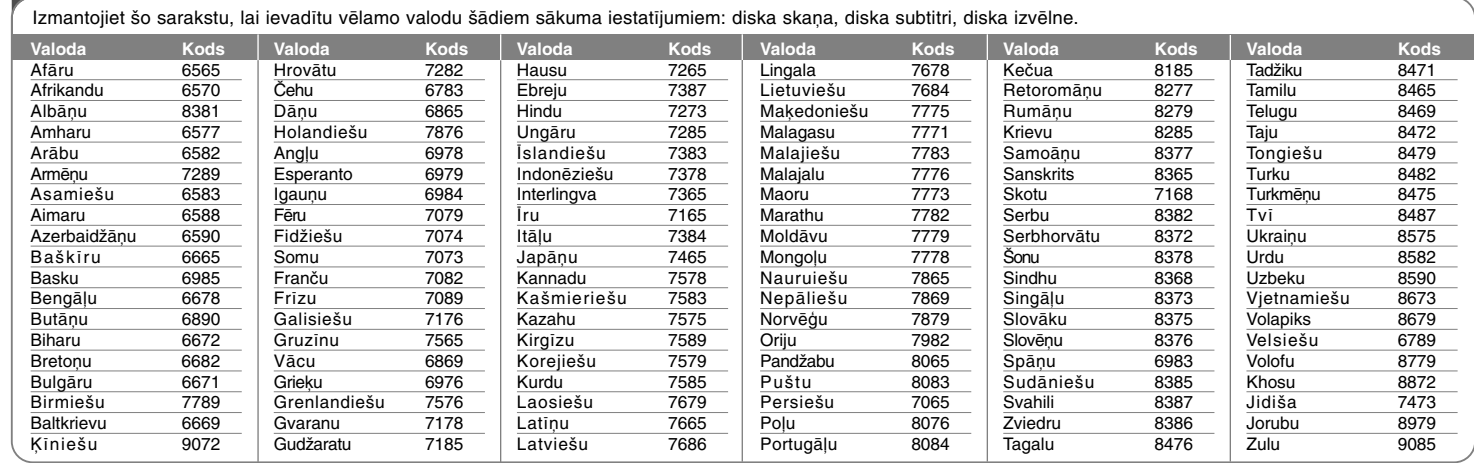

# **Apgabalu kodi**

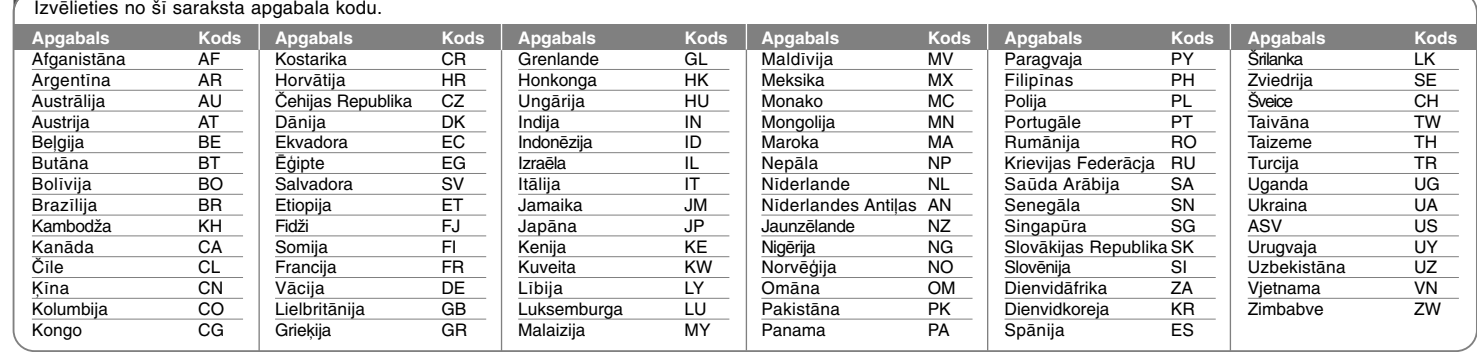

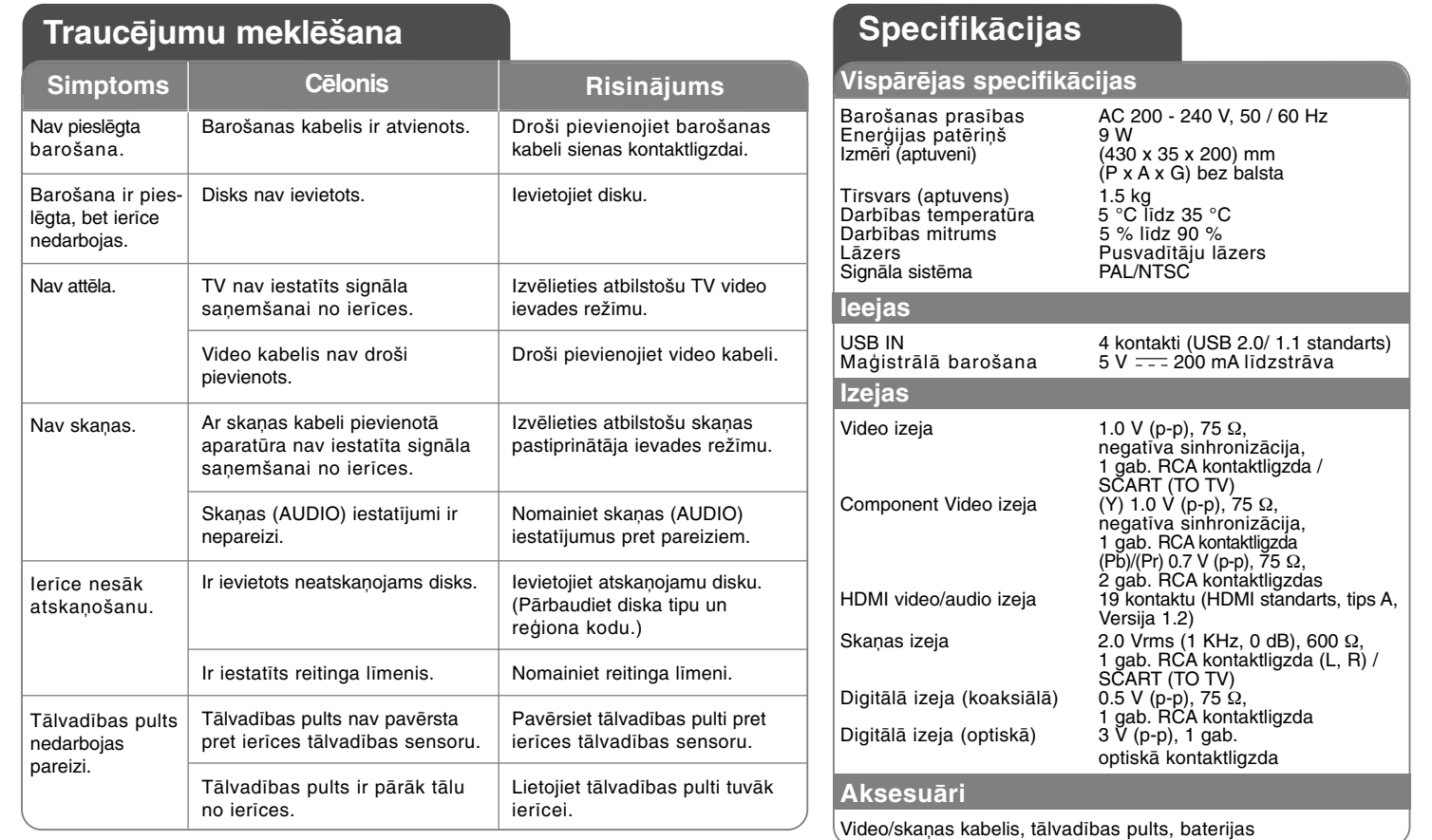

**Dizains un specifikācijas var tikt mainīti bez iepriekšēja brīdinājuma.**

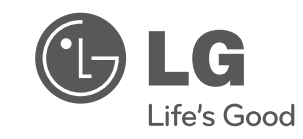

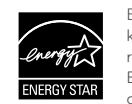

Būdama ENERGY STAR® partnere kompānija LG ir secinājusi, ka šis ražojums un tā atsevišķi modeļi atbilst ENERGY STAR® energoefektivitātes direktīvām.

ENERGY STAR® ir ASV reģistrēts zīmols.

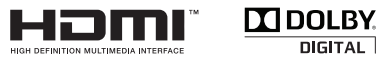

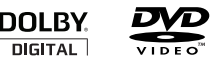

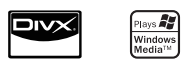